# **OPNFV Build instructions for - Fuel deployment tool - OPNFV Arno SR1 release**

## **Table of Contents**

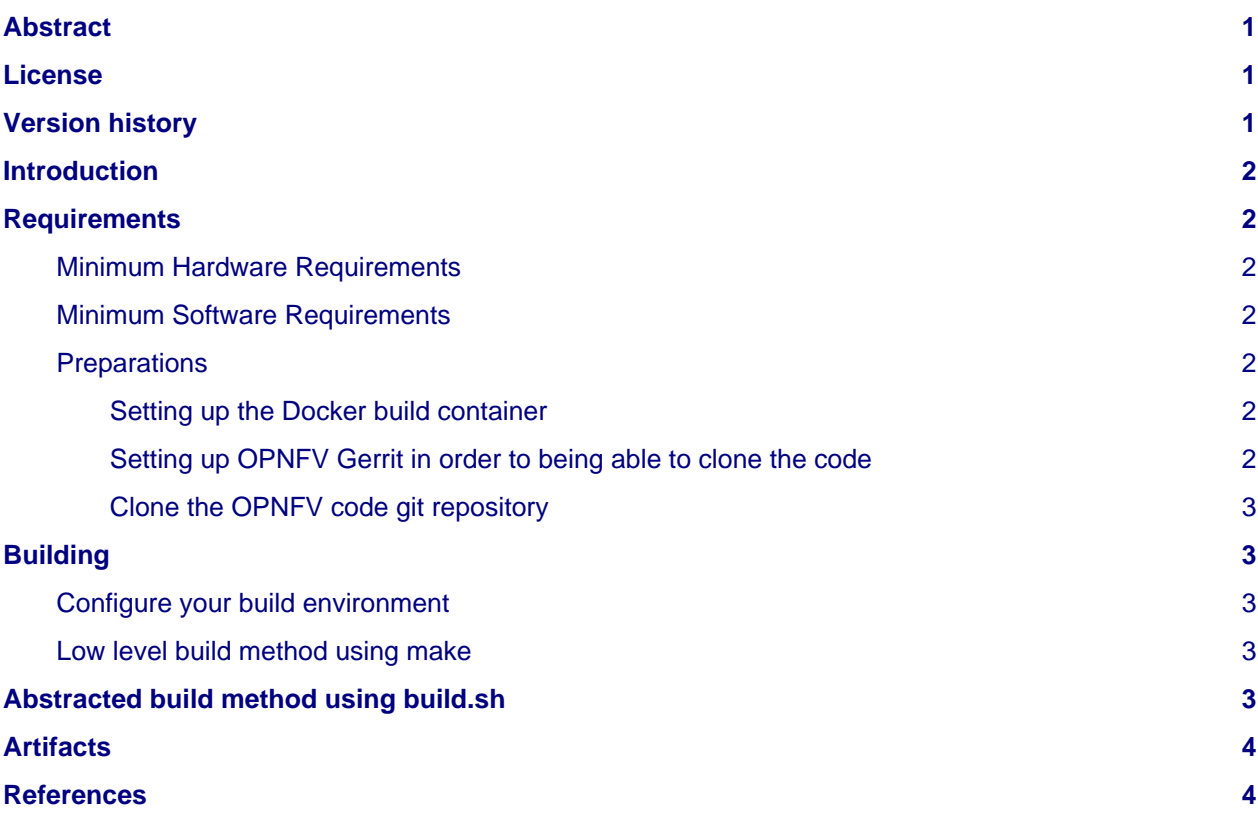

## <span id="page-0-0"></span>**Abstract**

This document describes how to build the Fuel deployment tool for the Arno SR1 release of OPNFV, the build system, dependencies and required system resources.

# <span id="page-0-1"></span>**License**

Arno SR1 release of OPNFV when using Fuel as a deployment tool DOCs (c) by Jonas Bjurel (Ericsson AB)

Arno SR1 release of OPNFV when using Fuel as a deployment tool DOCs (c) are licensed under a Creative Commons Attribution 4.0 International License. You should have received a copy of the license along with this. If not, see [<http://creativecommons.org/licenses/by/4.0/](http://creativecommons.org/licenses/by/4.0/)>.

## <span id="page-0-2"></span>**Version history**

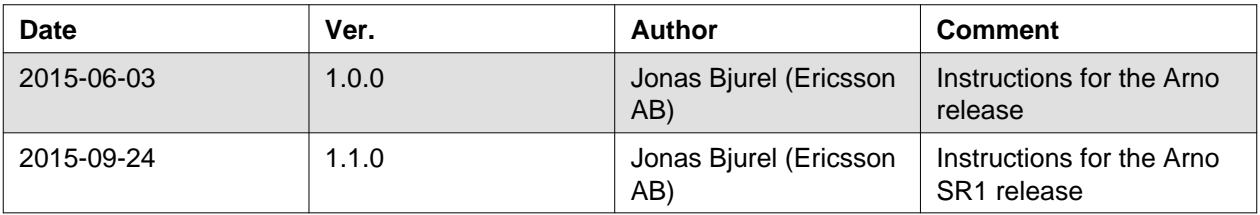

## <span id="page-1-0"></span>**Introduction**

This document describes the build system used to build the Fuel deployment tool for the Arno SR1 release of OPNFV, required dependencies and minimum requirements on the host to be used for the buildsystem.

The Fuel build system is desigened around Docker containers such that dependencies outside of the build system can be kept to a minimum. It also shields the host from any potential dangerous operations performed by the build system.

The audience of this document is assumed to have good knowledge in network and Unix/Linux administration.

### <span id="page-1-1"></span>**Requirements**

### <span id="page-1-2"></span>**Minimum Hardware Requirements**

- An x86\_64 host (Bare-metal or VM) with Ubuntu 14.04 LTS installed
- ~30 GB available disc
- 4 GB RAM

### <span id="page-1-3"></span>**Minimum Software Requirements**

The build host should run Ubuntu 14.04 operating system.

On the host, the following packages must be installed:

- docker see [https://docs.docker.com/installation/ubuntulinux/ f](https://docs.docker.com/installation/ubuntulinux/)or installation notes for Ubuntu 14.04. Note: only use the Ubuntu stock distro of Docker (docker.io)
- git (simply available through sudo apt-get install git)
- make (simply available through sudo apt-get install make)
- curl (simply available through sudo apt-get install curl)

### <span id="page-1-4"></span>**Preparations**

#### <span id="page-1-5"></span>**Setting up the Docker build container**

After having installed Docker, add yourself to the docker group:

<usermod -a -G docker [userid]>

Also make sure to define relevant DNS servers part of the global dns chain in in your </etc/default/docker> configuration file, eg.

<DOCKER\_OPTS=" --dns=8.8.8.8 --dns=8.8.8.4">

Then restart docker:

<sudo service docker.io restart>

#### <span id="page-1-6"></span>**Setting up OPNFV Gerrit in order to being able to clone the code**

- Start setting up OPNFV gerrit by creating a SSH key (unless you don't already have one), create one with ssh-keygen
- Add your generated public key in OPNFV Gerrit [<https://gerrit.opnfv.org/](https://gerrit.opnfv.org/)> (this requires a linuxfoundation account, create one if you do not already have one)

• Select "SSH Public Keys" to the left and then "Add Key" and paste your public key in.

#### <span id="page-2-0"></span>**Clone the OPNFV code git repository**

Now it is time to clone the code repository:

<git clone [ssh://'Linux](ssh://) foundation [user'@gerrit.opnfv.org](mailto:user):29418/genesis>

Now you should have the OPNFV genesis repository with the Fuel directories stored locally on your build host.

Check out the Arno SR1 release: <cd genesis> <git checkout arno.2015.2.0>

### <span id="page-2-1"></span>**Building**

There are two methods available for building Fuel:

- A low level method using Make
- An abstracted method using build.sh

### <span id="page-2-2"></span>**Configure your build environment**

\*\* Configuring the build environment should not be performed if building standard Arno release \*\* Select the versions of the components you want to build by editing the fuel/build/config.mk file.

### <span id="page-2-3"></span>**Low level build method using make**

The low level method is based on Make:

From the <fuel/build> directory, invoke <make [target]>

Following targets exist:

- none/all this will:
	- If not already existing, initialize the docker build environment
	- If not already done, build OpenDaylight from upstream (as defined by fuel-build config-spec)
	- If not already done, build fuel from upstream (as defined by fuel-build/config-spec)
	- Build the defined additions to fuel (as defined by the structure of this framework)
	- Apply changes and patches to fuel (as defined by the structure of this framework)
	- Reconstruct a fuel .iso image

• clean - this will remove all artifacts from earlier builds.

If the build is successful, you will find the generated ISO file in the <fuel/build/release> subdirectory!

### <span id="page-2-4"></span>**Abstracted build method using build.sh**

The abstracted build method uses the <fuel/ci/build.sh> script which allows you to:

- Create and use a build cache significantly speeding up the buildtime if upstream repositories have not changed.
- push/pull cache and artifacts to an arbitrary URI (http(s):, file:, ftp:)

For more info type <fuel/ci/build.sh -h>.

## <span id="page-3-0"></span>**Artifacts**

The artifacts produced are:

- <OPNFV\_XXXX.iso> Which represents the bootable Fuel image, XXXX is replaced with the build identity provided to the build system
- <OPNFV\_XXXX.iso.txt> Which holds version metadata.

### <span id="page-3-1"></span>**References**

•

**Authors:** Jonas Bjurel (Ericsson) **Version:** 1.1.0

#### **Documentation tracking**

Revision: c28f7b46cf0f098c6c9e981aa7867cf681c0dfcd

Build date: Sun Sep 27 19:33:21 UTC 2015